# **PAB05 In Wall Smart Energy Meter**

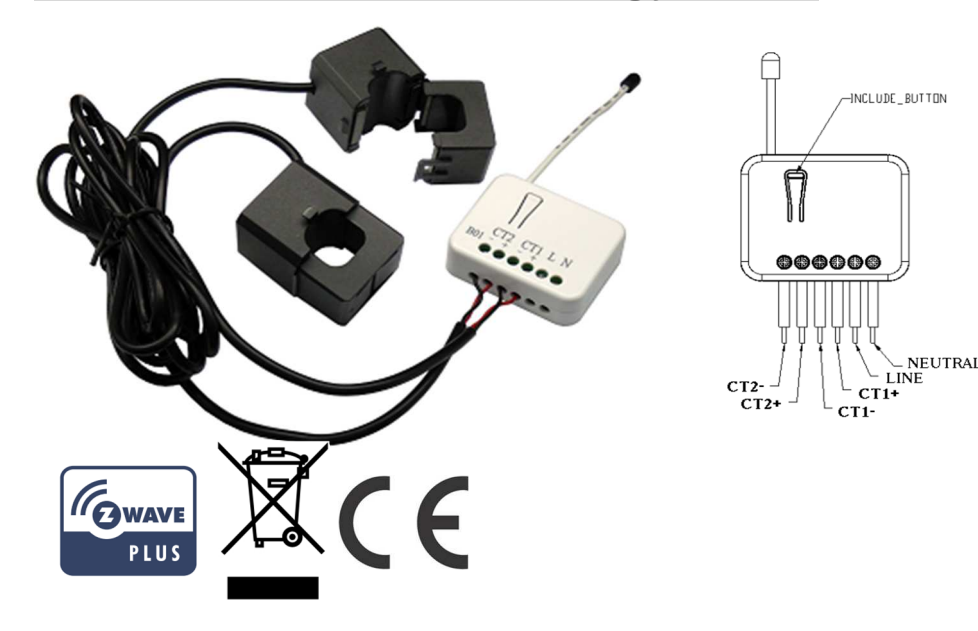

# **Introduction**

 This dual meter module is a transceiver which is a Z-WaveTM enabled device and is fully compatible with any Z-Wave™ enabled network. This product can be included and operated in any Z-Wave network with other Z-Wave certified devices from other manufacturers and/or other applications. And it can act as repeaters within the network regardless of vendor to increase reliability of the network.

 Mini size design let the module can easily hide itself into the electricity distribution box and that will be good for the house decoration.

 This dual meter module is able to detect Instant power wattage (13800W/230Vac)(60 Amperes) of connected light or appliances. It can accumulate 0 to 1000000 KWH and auto recover last report energy value after power loss. **Note**:This meter is directional. If the value of CT1 or CT2 is always 0, please reverse the direction of the clamp sensor or check config 10 and 11 are set properly.

# **Safety Precautions and Installation**

- Avoid installing the unit in storming or raining weather.
- Be sure to isolate or switch off power source before installing or maintenance.

 Do ensure that the power supply circuit protected by a 16A circuit breaker or suitable equivalent fuse.

# **IMPORTANT**

- Installation must be performed by skilled technicians who are informed about the standards and technical requirements of the appliance and its proper installation.
- Check your local codes as they apply to your situation. If the house wiring is of aluminum, consult with an electrician about proper wiring methods.

Before proceeding with the installation, TURN OFF THE POWER TO THE LIGHTING CIRCUIT AT THE CIRCUIT BREAKER OR FUSE BOX TO AVOID ELECTRICAL SHOCK.

### **Specification**

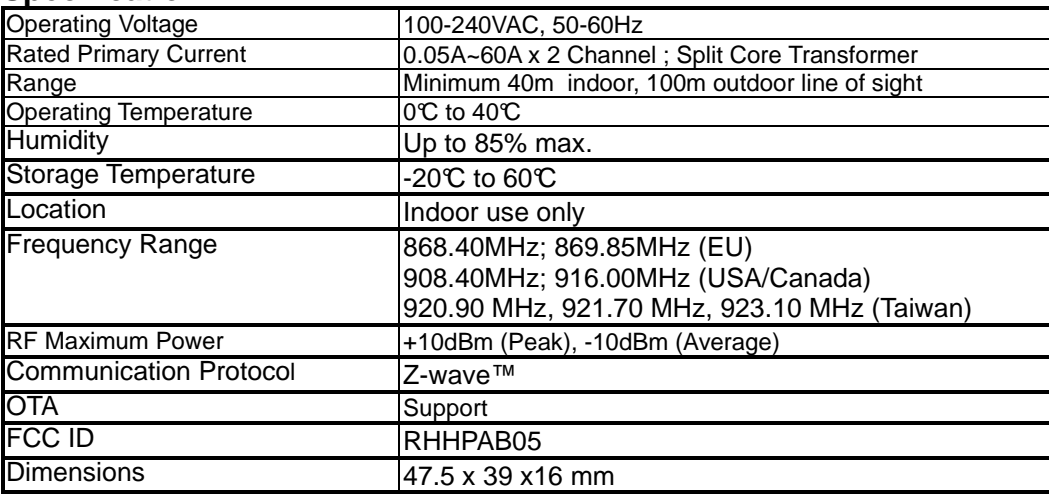

\*\* Specifications are subject to change and improvement without notice.

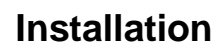

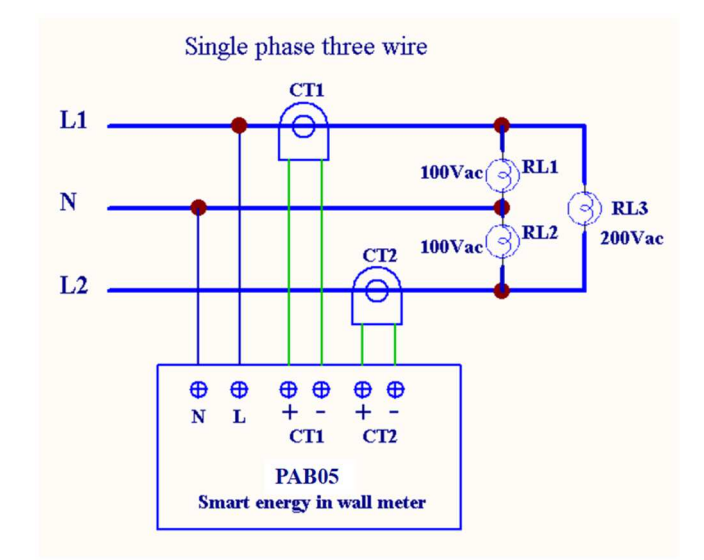

## **Troubleshooting**

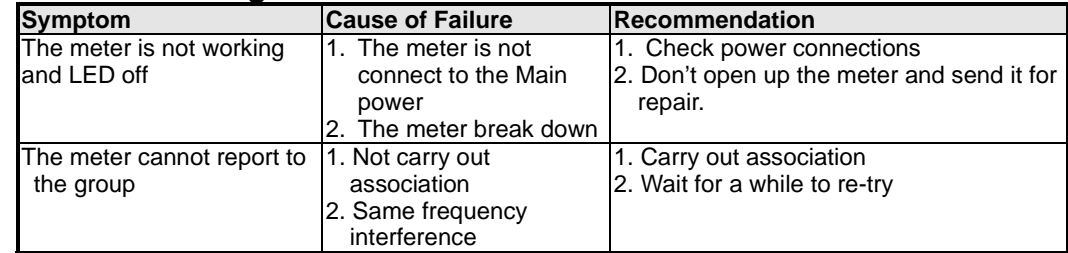

**For Instruction to http:// www.philio-tech.com**

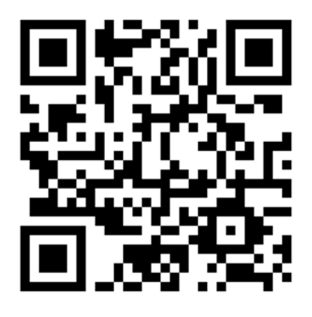

### **Fig 1. Assembling and wiring**

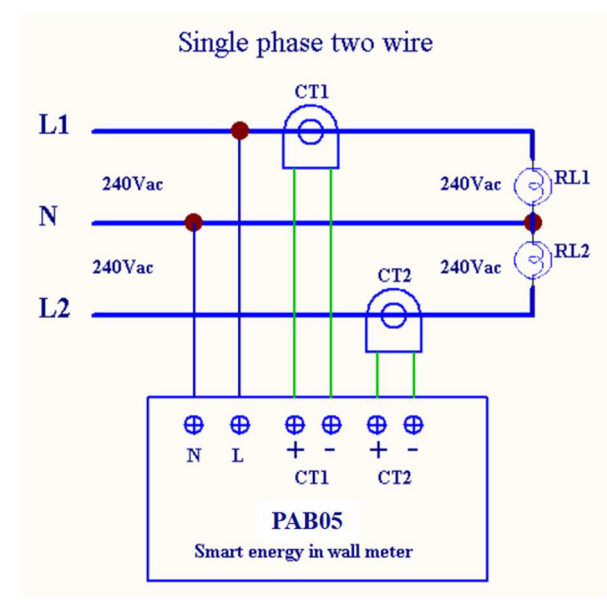

**Fig 2. Assembling and wiring** 

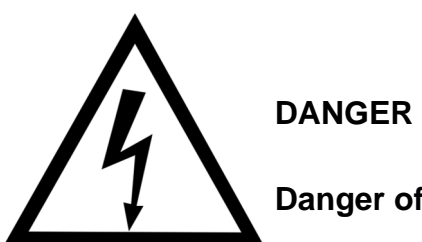

# **Danger of electrocution!**

All works on the device may be performed only by a qualified and licensed electrician. Observe national regulations.

Any works introducing changes into the configuration must be always performed with disconnected voltage.

Choosing a Suitable Location

- 1. Do not locate the Module facing direct sunlight, humid or dusty place.
- 2. The suitable ambient temperature for the Module is  $0^\circ\text{C}-40^\circ\text{C}$ .

3. Do not locate the Module where exists combustible substances or any source of

heat, e.g. fires, radiators, boiler etc.

4. After putting it into use, the body of Module will become a little bit hot of which phenomenon is normal.

# **Adding to Z-WaveTM Network**

 In the front casing, there is an on/off button with LED indicator below which is used to carry out inclusion, exclusion, reset or association. After being excluded, its LED flashes on and off alternately and repeatedly at 2-second intervals. It implies that it has not been assigned a node ID and cannot work with Z-Wave enabled devices. The table below lists an operation summary of basic Z-Wave functions. Please refer to the instructions for your Z-Wave™ Certificated Primary Controller to access the Setup function, and to Add/Remove/Reset/Associate devices

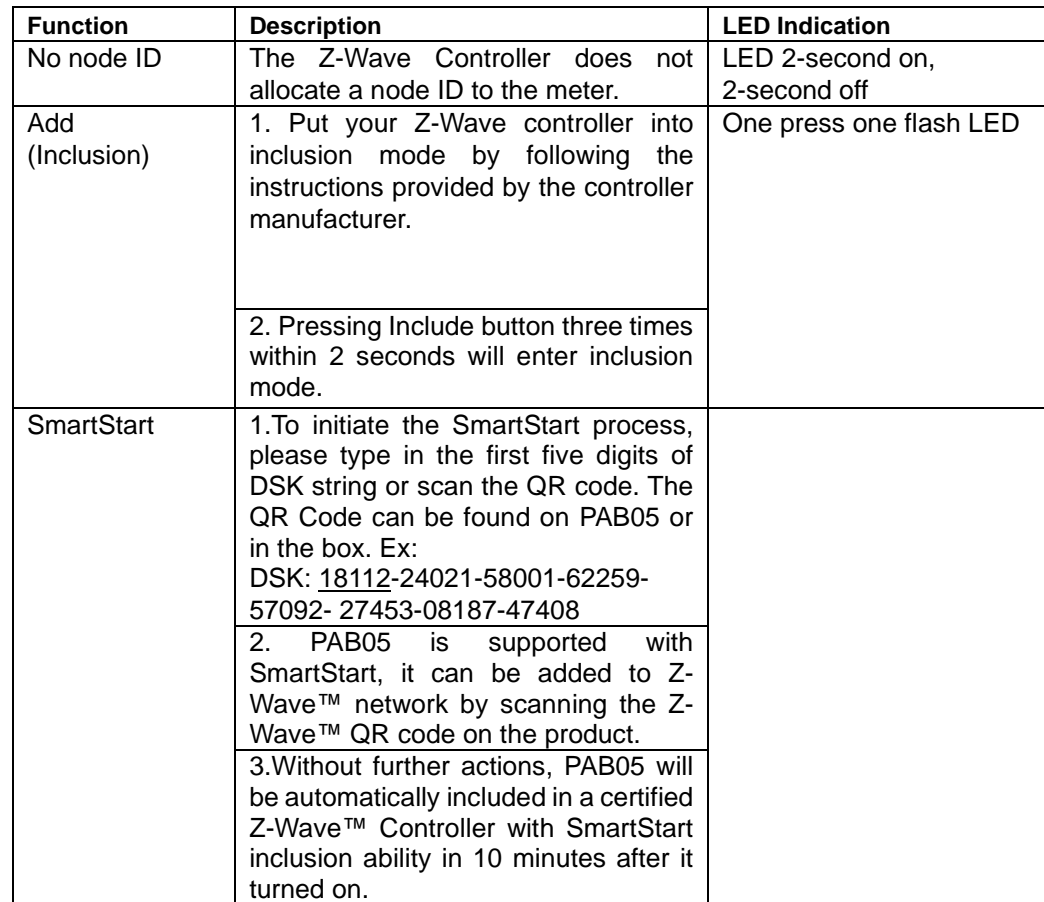

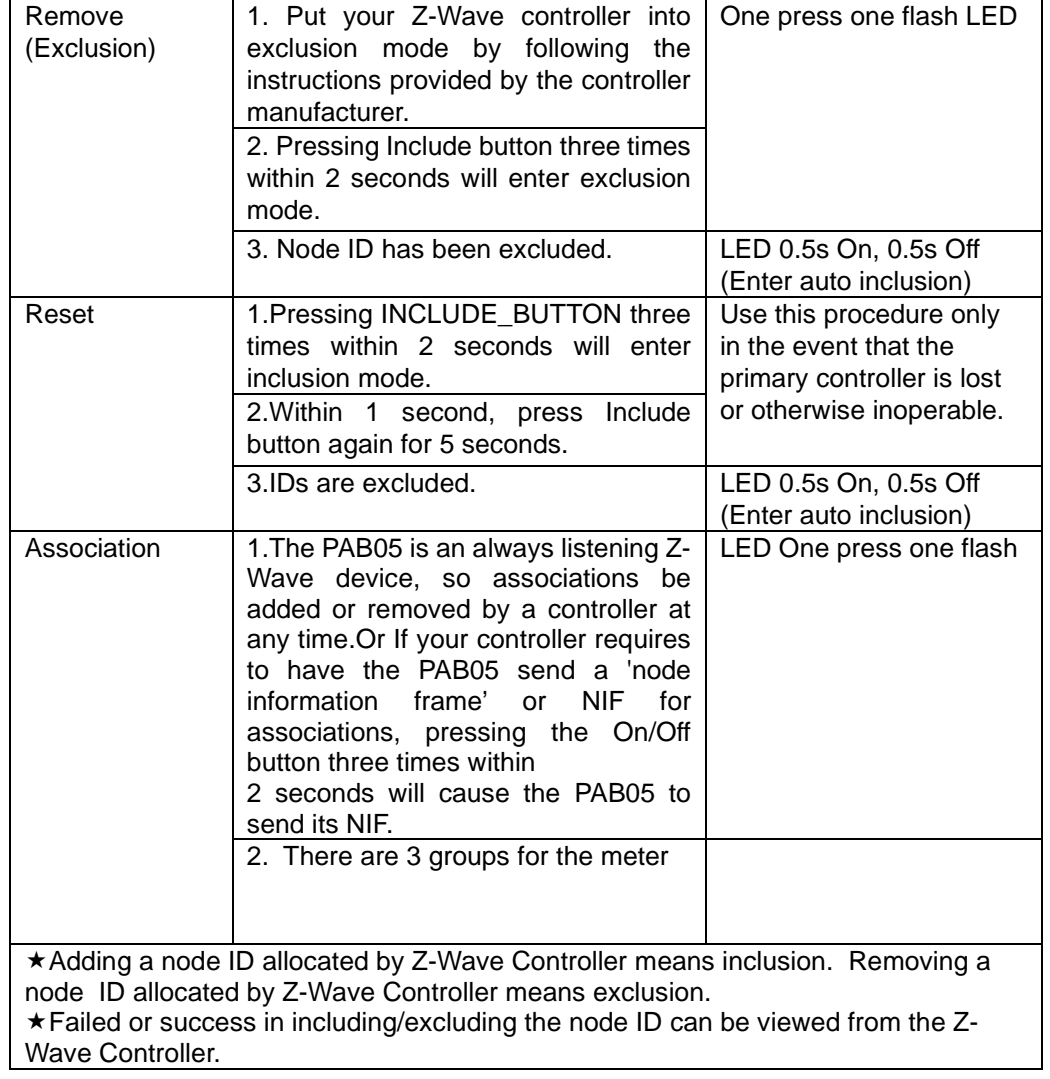

# **LED Indication**

To distinguish what mode the meter is in, view from the LED for identification.

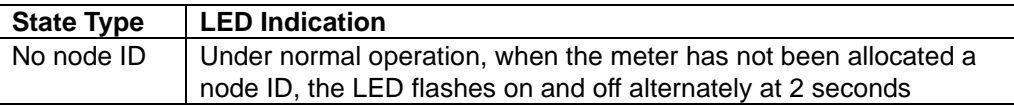

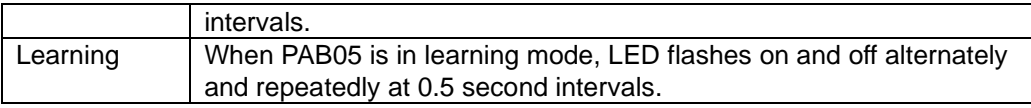

# **Choosing a Suitable Location**

- **1.** Do not locate the meter facing direct sunlight, humid or dusty place.
- **2.** The suitable ambient temperature for the Switch is 0°C~40°C.
- **3.** Do not locate the meter where exists combustible substances or any source of heat, e.g. fires, radiators, boiler etc.
- **4.** After putting it into use, the body of meter will become a little bit hot of which phenomenon is normal.

# **Installation**

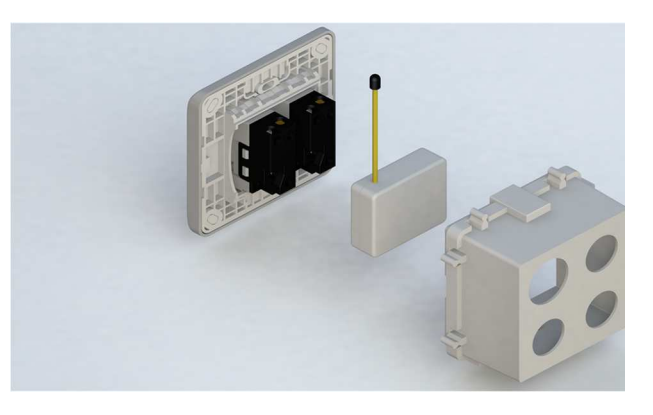

- **1.** Put the meter into a wall box and connect the AC power wire L,N to PAB05 connector L, N.
- **2.** The black wire of current sensor, CT1 or CT2, should connected to the negative terminal of PAB05,CT1- or CT2-. Another wire should connected to the plus terminal of PAB05,CT1+ or CT2+.
- **3.** There is a clasp on the side of the current sensor, it can lock or unlock the clamp. It is convenient to circle the already connected cable.

# **Programming**

### **1. Z-Wave's Groups (Association Command Class Version 2)**

 The meter can be set to send reports to associated Z-Wave devices. It supports 2 association groups which every group has one node support. Group1~Group2 support METER\_REPORT\_COMMAND\_V3

For group 1, the Switch will report  $:(1)$  Instant Power Consumption (Watt) read from CT1, (2) Accumulated Power Consumption (KWh) read from CT1.

For group 2, the Switch will report  $:(1)$  Instant Power Consumption (Watt) read

#### **2. Auto report to Grouping 1 ~2 (Maximum 1 node per Group) 2-1 Instant Power Consumption vary over 10% report**

 When the instant power consumption read from CT1 or CT2 vary over 10%, it will send Meter report to the node of Group

 Meter Report Command: **[Command Class Meter**,**Meter Report**,**Rate Type**  $= 0x01$ , Meter Type =  $0x01$ , Precision =  $1$ , Scale =  $0x02$ , Size =  $4$ , **Meter Value (W)]**

#### **2-2 Response to Meter Get Command**

The Switch will report  $:(1)$  instant Power Consumption (Watt), (2) accumulated power consumption(KWH), (3) AC input Voltage (V), (4) AC load current ( I ), (5) load power factor (PF) to Z-Wave Controller after receive the Meter Get Command from Z-Wave Controller.

#### **2-2-1 Instant Power Consumption (Watt)**

 When receiving Meter Get Command, it will report Meter Report Command to the node asked.

Meter Get Command: **[Command Class Meter, Meter Get, Scale =0x02(W)]**

 Meter Report Command: **[Command Class Meter**,**Meter Report**,**Rate Type**  $= 0x01$ , Meter Type =  $0x01$ , Precision =  $2 \cdot$  Scale =  $0x02$ , Size =  $4 \cdot$ **Meter Value (W) ]**

Example:

Meter Value  $1 = 0 \times 00$  (W) Meter Value  $2 = 0 \times 00$  (W) Meter Value  $3 = 0x27$  (W) Meter Value  $4 = 0x25$  (W) Meter(W) = Meter Value  $3 *256 +$  Meter Value  $4 = 100.21W$ 

#### **2-2-2 Accumulated Power Consumption (KW/h)**

 When receiving Meter Get Command, it will report Meter Report Command to the node asked.

Meter Get Command: **[Command Class Meter, Meter Get, Scale = 0x00 KW/h)]**

Meter Report Command: **[ Command Class Meter** , **Meter Report** , **Rate Type = 0x01** , **Meter Type =0x01** , **Precision = 2** , **Scale = 0x00** , **Size = 4** , **Meter Value (KWh) ]**

 Example: Scale = 0x00 (KWh) Precision = 2  $Size = 4$  Bytes  $(KWh)$ Meter Value  $1 = 0x00$ (KWh) Meter Value 2 = 0x01(KWh) Meter Value  $3 = 0x38$ (KWh) Meter Value 4 = 0xA3(KWh)

 Accumulated power consumption (KW/h) = (Meter Value 2\*65536) + (Meter Value 3\*256) + (Meter Value 4) = 800.35 (KW/h)

#### **2-2-3 Clearing accumulated power consumption**

 Whenever re-start counting the accumulated power consumption is needed, you can use Meter Reset Command to clear it.

Meter Reset Command: **[Command Class Meter, Meter Reset]**

#### **2-2-4 AC input Voltage (V)**

 When receiving Meter Get Command, it will report Meter Report Command to the node asked.

 Meter Get Command: **[Command Class Meter, Meter Get, Scale =0x04(V)]**[Command Class Meter, Meter Report , Rate Type = 0x01 , Meter<br>Type = 0x01, Procision = 1 , Scale = 0x04 , Size = 2 , \_Meter Type =  $0x01$ , Precision = 1, Scale =  $0x04$ , Size = 2, Meter Value(V) ]

Example:  $Scale = 0x04 (V)$ Precision = 1  $Size = 2 (2 \text{Bytes of } V)$ Meter Value  $1 = 0x09(V)$ Meter Value  $2 = 0x01(V)$ AC load Voltage = (Meter Value 1\*256) +(Meter Value 2)= 230.5 (V)

#### **2-2-5 AC load current ( I )**

 When receiving Meter Get Command, it will report Meter Report Command to the node asked.

Meter Get Command: **[Command Class Meter, Meter Get, Scale =0x05(I)]**

#### **Meter Report Command:**

 **[Command Class Meter** , **Meter Report** , **Rate Type = 0x01** , **Meter Type**  $= 0x01$  **b** Precision = 2 **b** Scale = 0x05 **b** Size = 2 **b** Meter Value(I)]

#### Example:

 $Scale = 0x05 (I)$ Precision = 2  $Size = 2 (2 Bytes of I)$ Meter Value  $1 = 0 \times 01$ (I) Meter Value  $2 = 0x21(1)$ AC load current = (Meter Value 1\*256) +(Meter Value 2)= 2.89 (A)

#### **2-2-6 load power factor (PF)**

 When receiving Meter Get Command, it will report Meter Report Command to the node asked.

 If the value of configuration parameter 3 is 1, it will report the power factor of CT1, but not the sum of PF of CT1 and CT2.

Meter Get Command: **[Command Class Meter, Meter Get, Scale =0x06(PF)]**Meter Report Command: [Command Class Meter, Meter Report, Rate Type = 0x01, Meter<br>Type = 0x01, Precision = 2, Scale = 0x06, Size = 1 Bytes, Meter Type = 0x01,Precision = 2,Scale = 0x06, Size = 1 Bytes , Meter $\bigg|$ Value(PF)]

#### Example:  $Scale = 0x06 (PF)$ Precision  $= 2$  $Size = 1$  (1 Byte of PF) Meter Value  $1 = 0x63(PF)$  (It means that the load power factor is 0.99)

#### **2-3 Multi Channel Command Class Version 4**

PAB05 also support multi channel command class(version 4), which include

METER\_SUPPORTED\_GET, METER\_RESET, METER\_GET.

You may get report from 3 endpoint of PAB05

#### **2-3-1 METER\_SUPPORTED\_GET**:

This command is to ask the endpoint of PAB05 what kind of meter data can be reported.

The example show how to get the meter report type

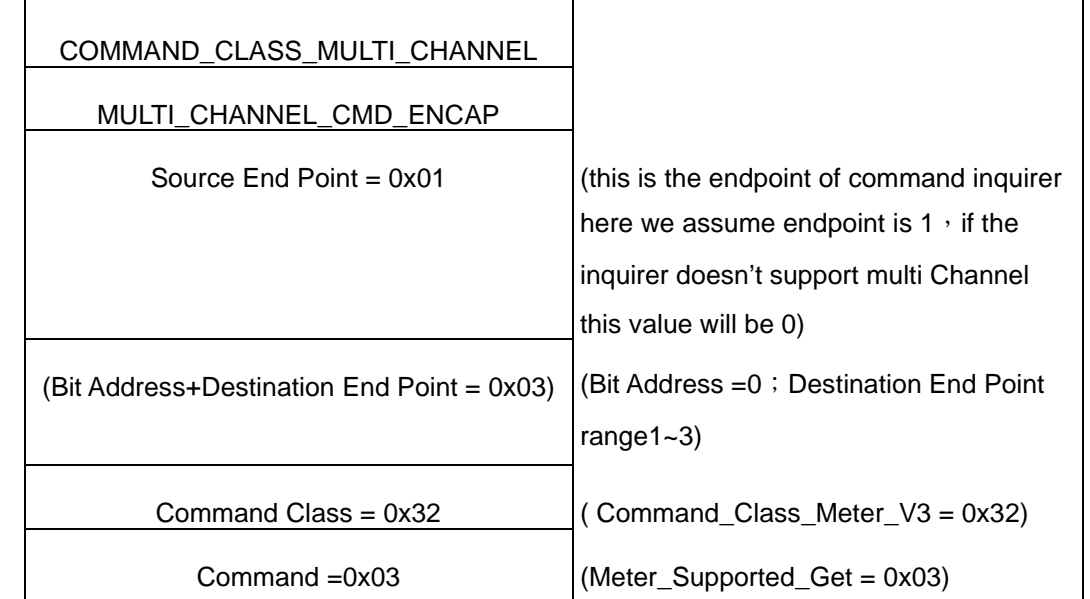

#### Below is the example show PAB05 report to last command

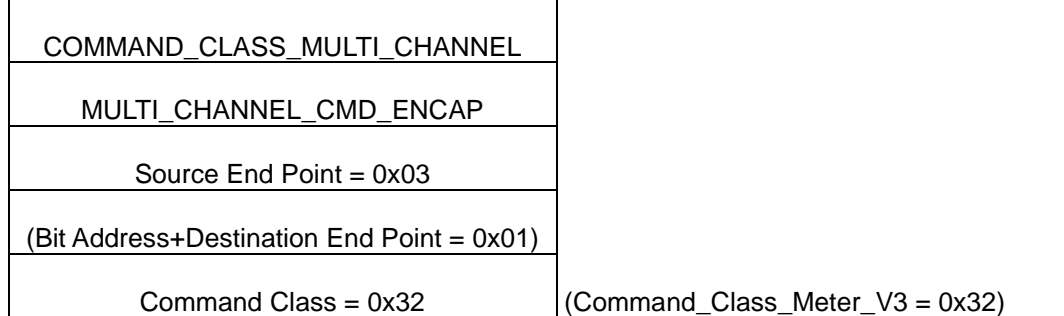

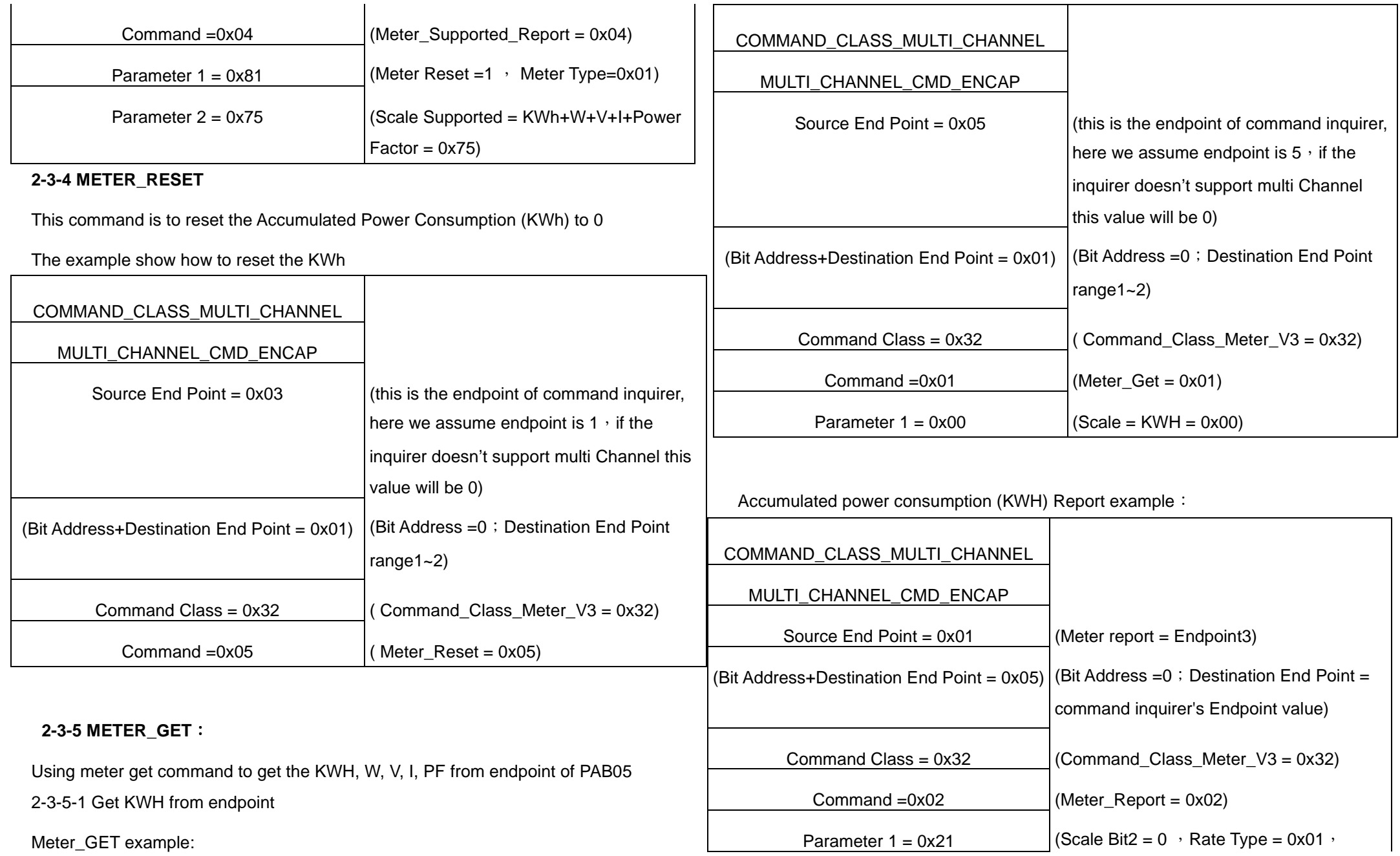

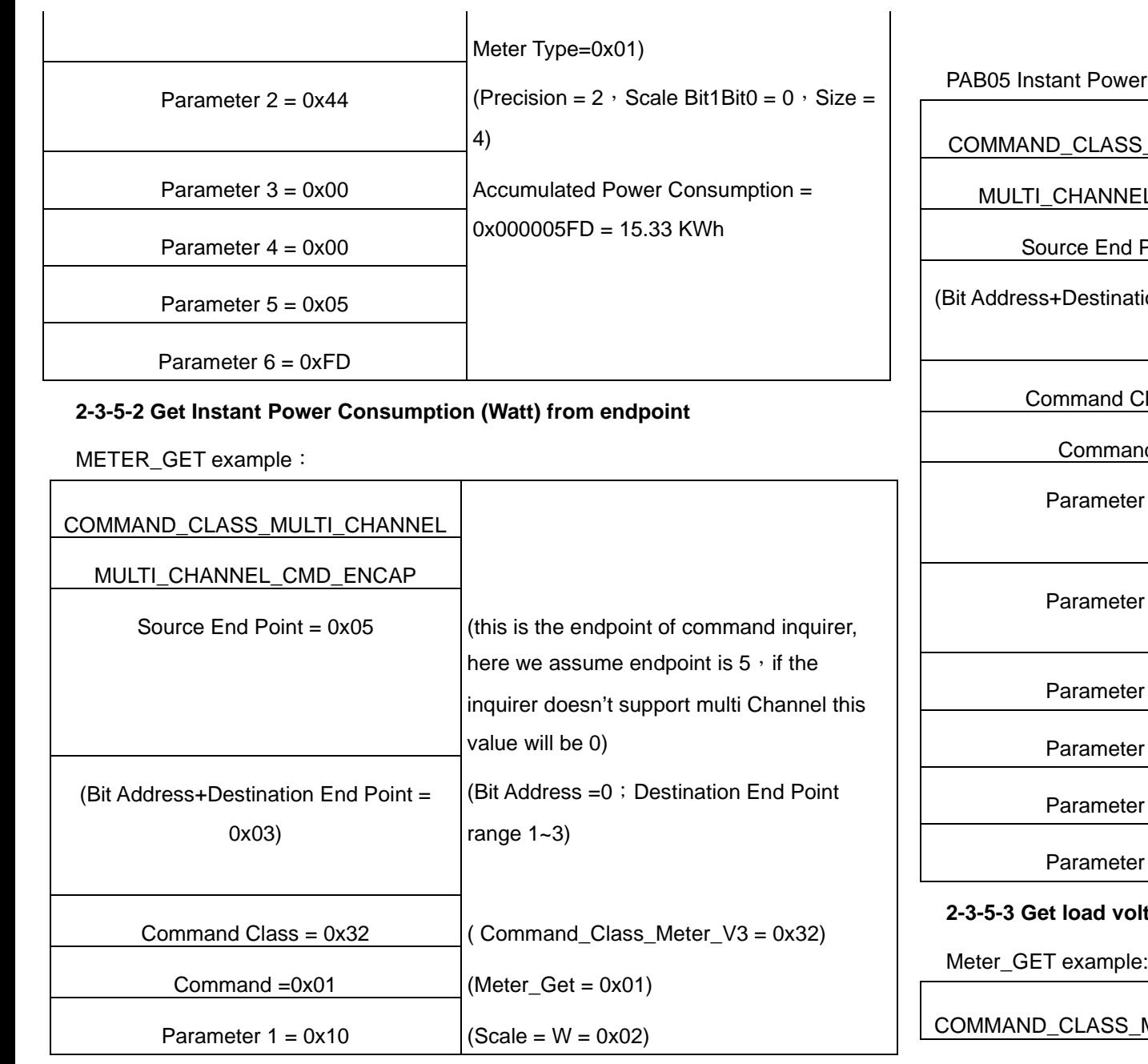

r Consumption (W) Report example:

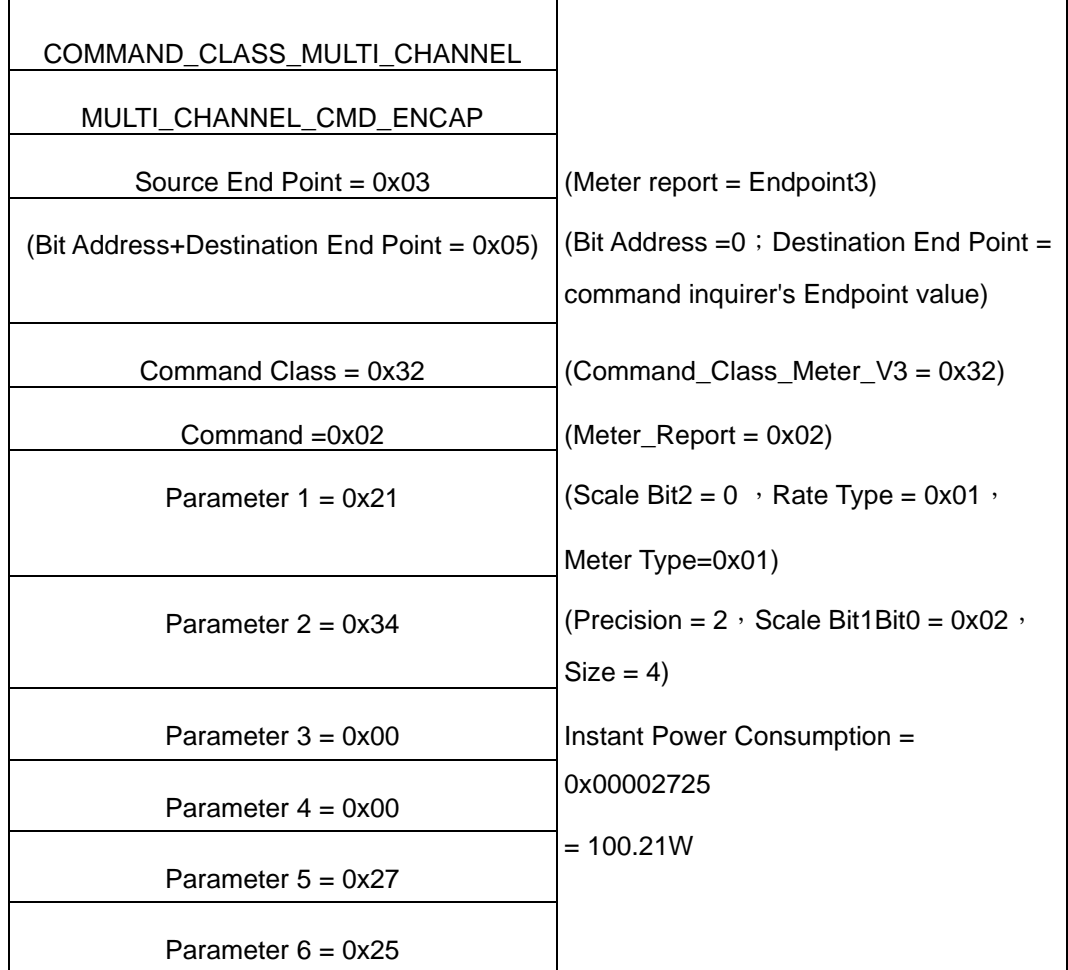

## **2 2 2 From endpoint**

Meter\_GET example:

MULTI\_CHANNEL

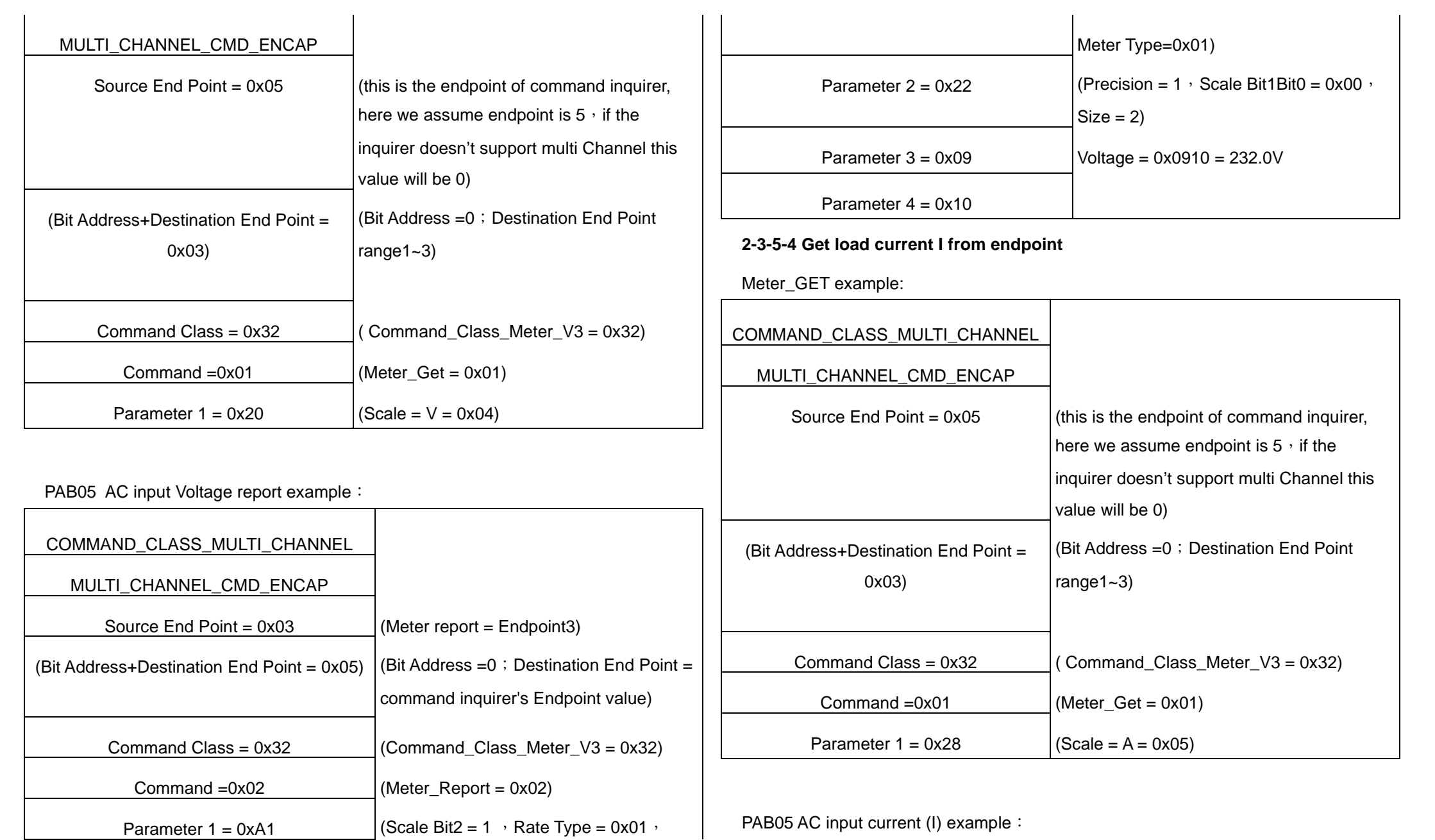

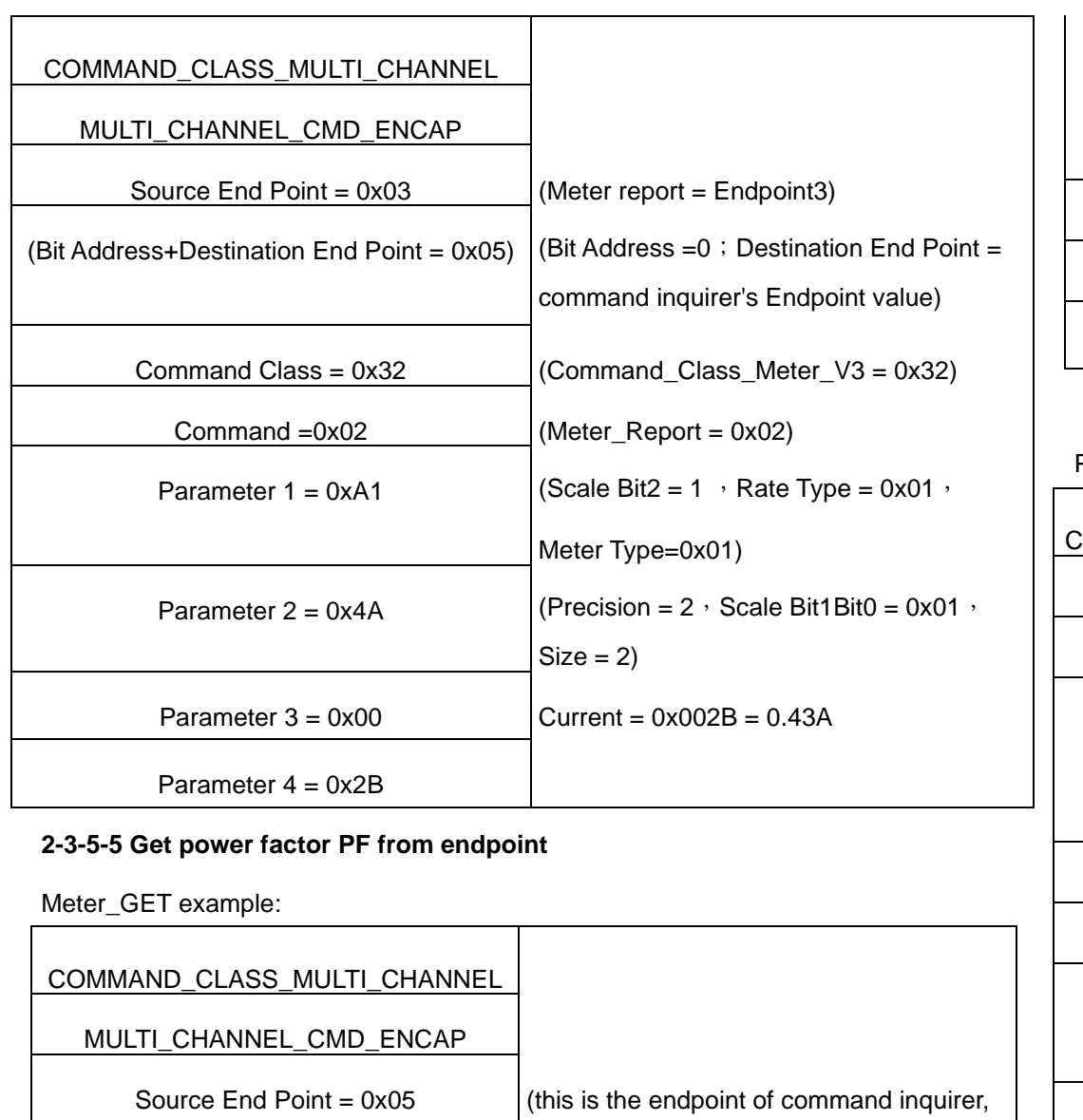

here we assume endpoint is 5  $\cdot$  if the

value will be 0)

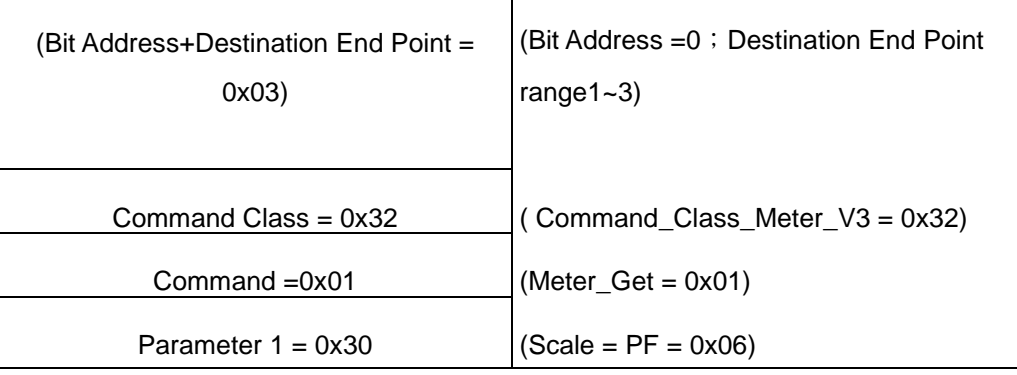

PAB05 power factor report example:

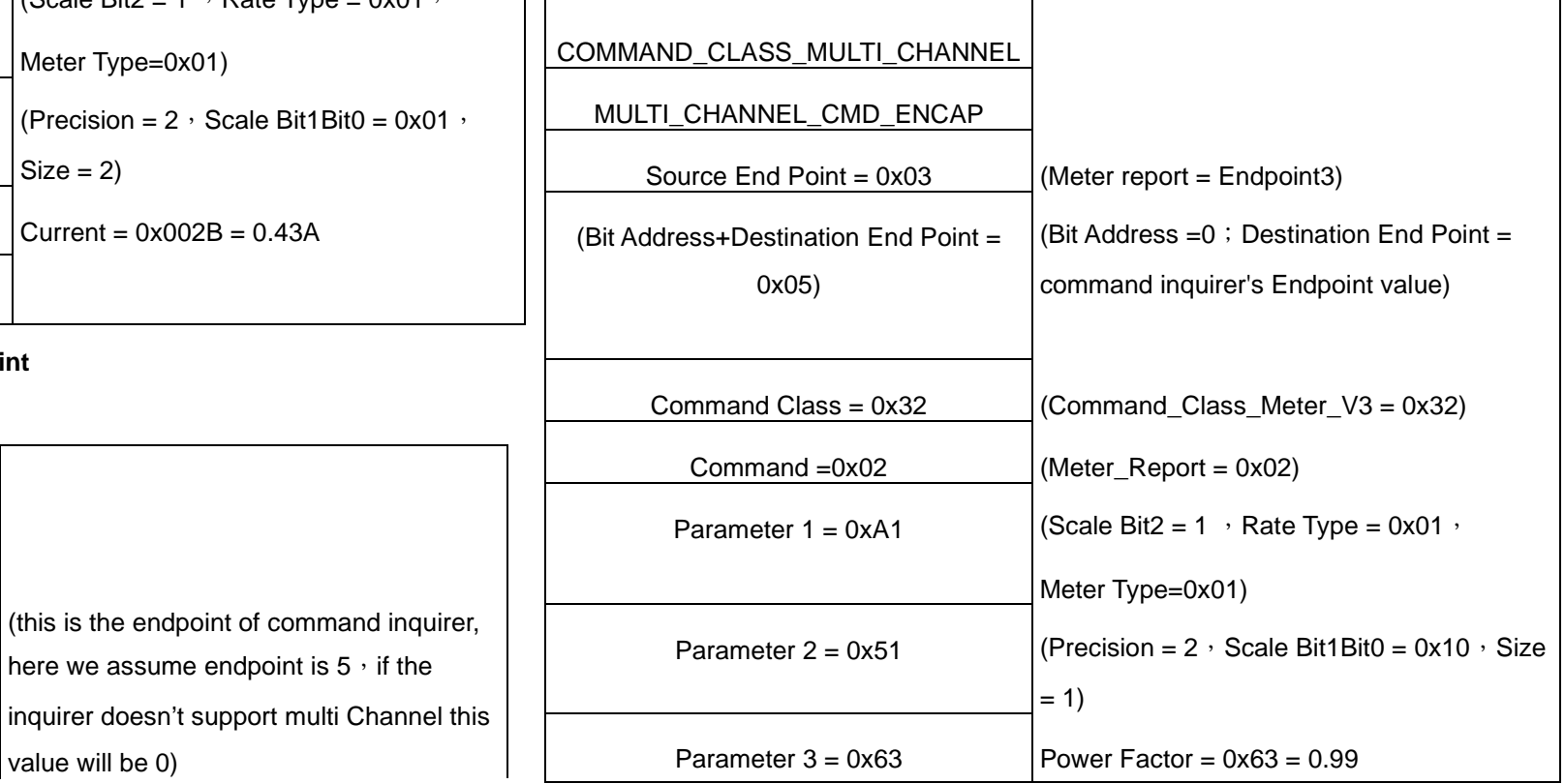

Note : If the Destination End Point is 1, it will report the power factor of CT1, but not

the sum of PF of CT1 and CT2.

#### **3. Multi Channel Association (2 groups and maximum 1 node per group)**

The Multi Channel Association Command Class is used to create application bindings to Multi Channel End Point resources as well as to Root Devices. The command class can handle nodes with and without end points.

#### **4. Z-Wave's Configuration**

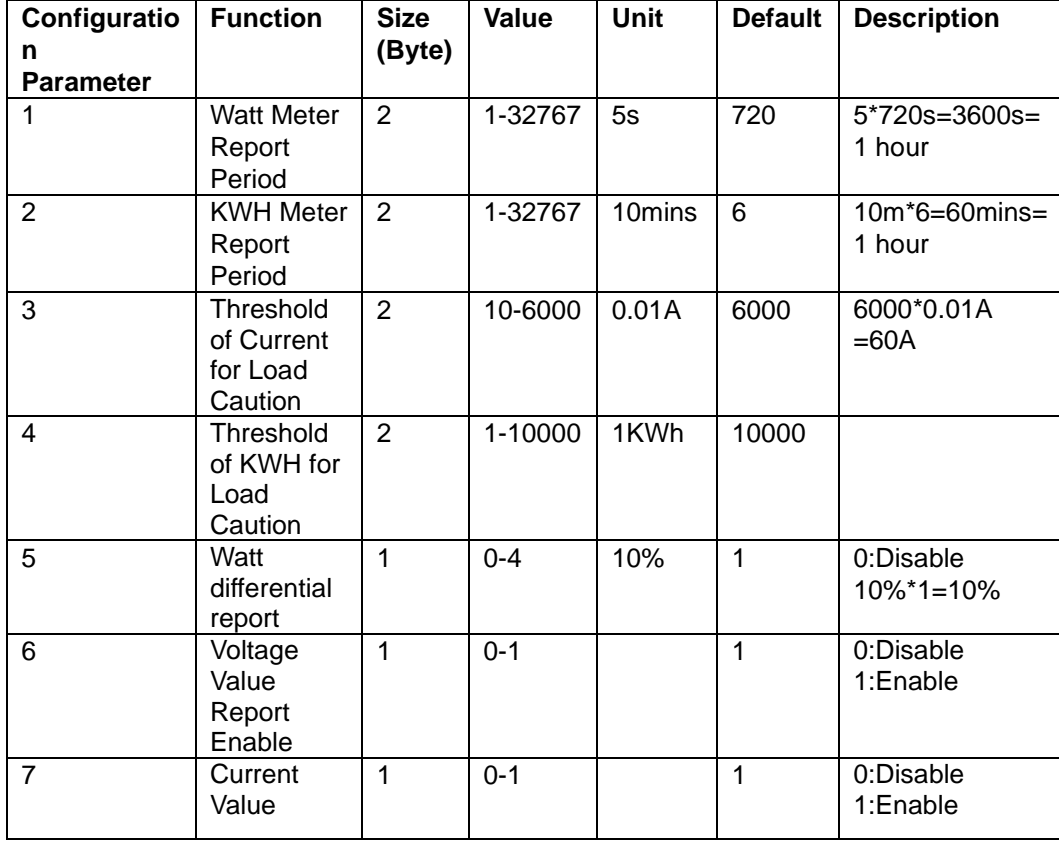

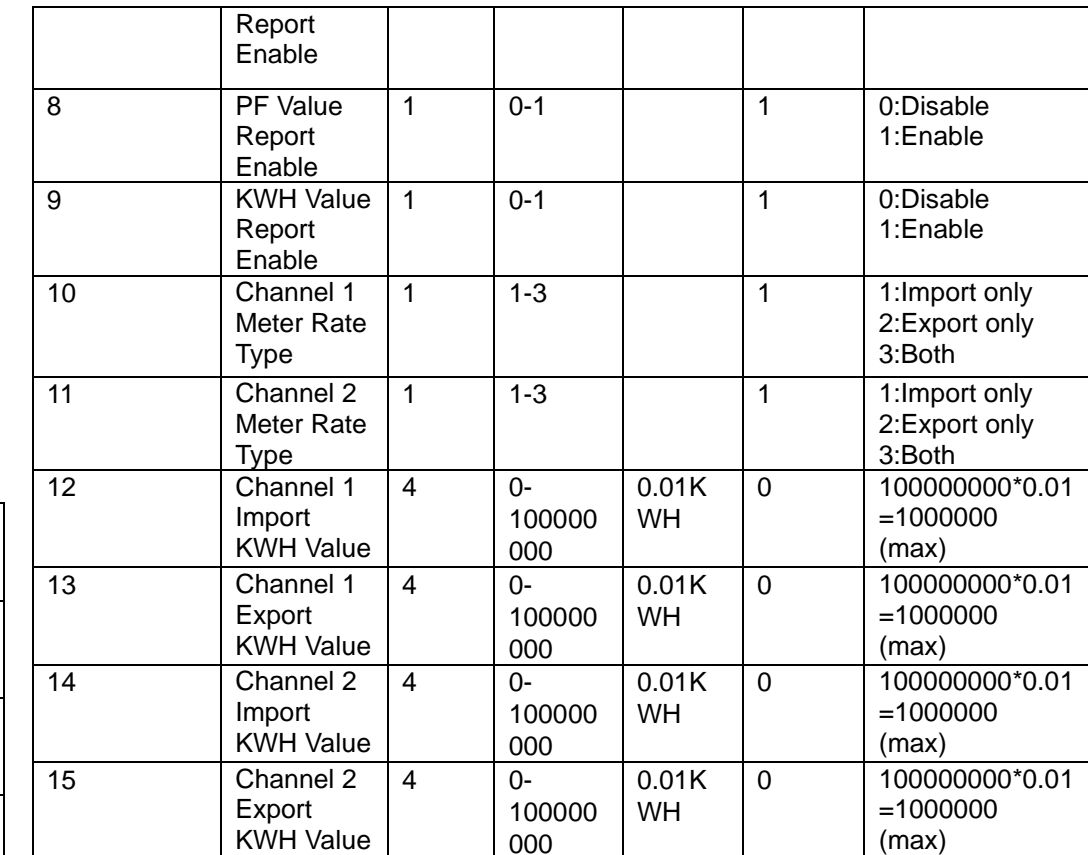

#### **4-1 Watt Meter Report Period:**

If the setting is configured for 1hour (set value =720), the PAB05 will report its instant power consumption every 1 hour to the node of correspond Group. The maximum interval to report its instant power consumption is 45 hours (5s\*32767/3600=45hr). **4-2 KWH Meter Report Period:** If the setting is configured for 1hour (set value =720), the PAB05 will report its

Accumulated Power Consumption (KW/h) every 1 hour to the node of correspond Group. The maximum interval to report its Accumulated Power Consumption (KW/h) is 45 hours (5s\*32767/3600=45hr).

**4-3 Threshold of Current for Load Caution** 

This is a warning when the current of load over the preset threshold value, If the setting value is 6000, when the load wattage of CT1 or CT2 over 60A, PAB05 will send current Meter Report command to the node of correspond Group.

#### **4-4 Threshold of KWh for Load Caution**

This is a warning when the KWh of load over the preset threshold value, If the setting value is 10000, when the Accumulated Power Consumption of CT1 or CT2 over this value, PAB05 will send KWh Meter Report command to the node of correspond Group, minim value is 1KWh and default value is 10000 kWh

#### **4-5 Watt differential report mode :**

1. Disable : The function of Watt differential report will be disabled.

2 .10% : When the differential value of Watt is over 10%, PAB05 will send a meter report to the associated group.

3. 20% : When the differential value of Watt is over 20%, PAB05 will send a meter report to the associated group.

4. 30% : When the differential value of Watt is over 30%, PAB05 will send a meter report to the associated group.

5. 40% : When the differential value of Watt is over 40%, PAB05 will send a

meter report to the associated group

### **4-6 Voltage Value Report Enable, Current Value Report Enable, PF Value Report Enable and KWH Value Report Enable**

If these configurations are set to 1, when watt differential report is triggered, PAB05 will report voltage, current, watt, KWH and PF value.

If these configurations are set to 0, when watt differential report is triggered, PAB05

only reports watt value.

#### **4-7 Channel 1 Meter Rate Type, Channel 2 Meter Rate Type**

- 1. import only mode: In this mode, PAB05 only accumulate import energy and report import energy value.
- 2. Export only mode: In this mode, PAB05 only accumulate export energy andreport export energy value.
- 3. Both mode: In this mode, PAB05 will identify energy type is import or export and will reports import energy value and export energy value at the same time.

### **4-8 Channel 1 Import KWH Value, Channel 1 Export KWH Value, Channel 2 Import KWH Value and Channel 2 Export KWH Value**

PAB05 will start accumulating from user setting value. The default value is 0 and value can be set 0 to 100000000.

#### **5.Firmware update over the air (OTA)**

 PAB05 is based on 800 series SoC and supports Firmware Update Command Class, it can receives the updated firmware image sent by controller via the Z-wave RF media. It is a helpful and convenient way to improve some function if needed.

#### **6.Command Classes**

The Switch supports Command Classes including…

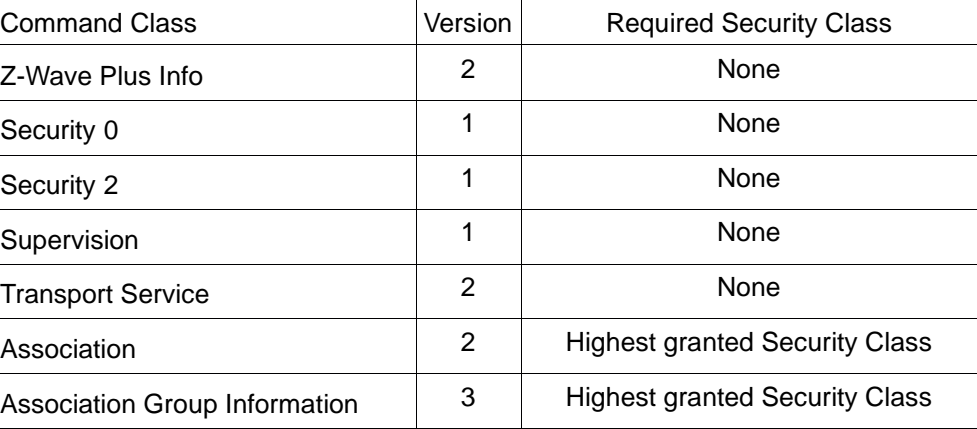

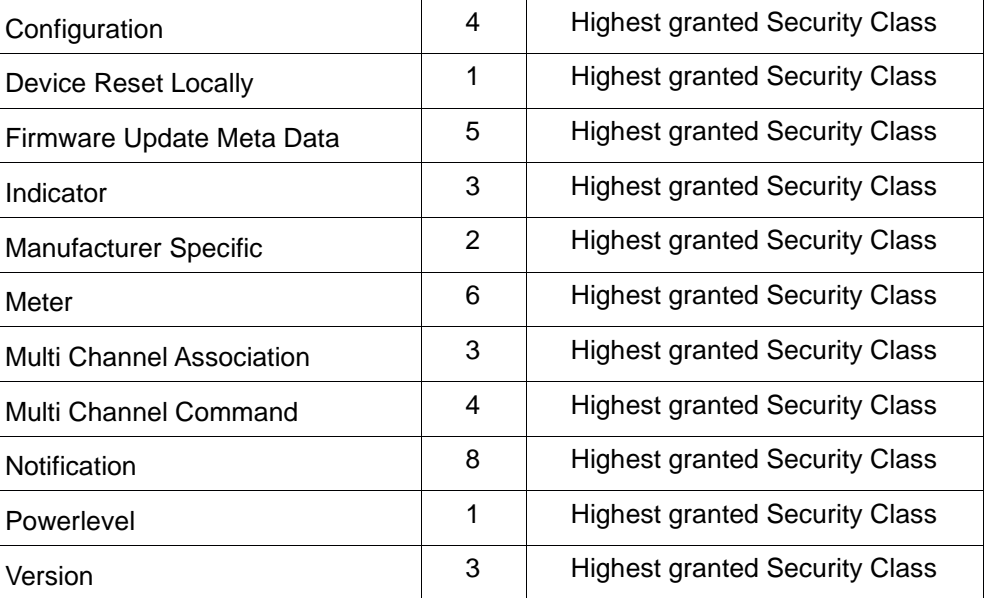

#### **Warning:**

1. Plug out to disconnect from power supply; Do not plug in line.

2. Do not exceed the max rating.

### **Disposal**

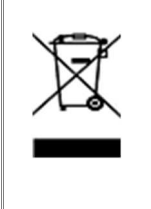

This marking indicates that this product should not be disposed with other household wastes throughout the EU. To prevent possible harm to the environment or human health from uncontrolled waste disposal, recycle it responsibly to promote the sustainable reuse of material resources. To return your used device, please use the return and collection systems or contact the retailer where the product was purchased. They can take this product for environmental safe recycling.

Philio Technology Corporation

8F., No. 653-2, Zhongzheng Rd., Xinzhuang Dist., New Taipei City

24257,Taiwan(R.O.C)

# **www.philio-tech.com**

### **FCC Interference Statement**

This equipment has been tested and found to comply with the limits for a Class B digital device, pursuant to Part 15 of the FCC Rules.

These limits are designed to provide reasonable protection against harmful interference in a residential installation.

This equipment generates, uses and can radiate radio frequency energy and, if not installed and used in accordance with the instructions, may cause harmful interference to radio communications.

However, there is no guarantee that interference will not occur in a particular installation.

If this equipment does cause harmful interference to radio or television reception, which can be determined by turning the equipment off and on, the user is encouraged to try to correct the interference by one of the following measures:

• Reorient or relocate the receiving antenna.

- Increase the separation between the equipment and receiver.
- Connect the equipment into an outlet on a circuit different from that to which the receiver is connected.

• Consult the dealer or an experienced radio/TV technician for help.

This device complies with Part 15 of the FCC Rules. Operation is subject to the following two conditions:

(1) This device may not cause harmful interference, and

(2) This device must accept any interference received, including interference that may cause undesired operation.

FCC Caution: Any changes or modifications not expressly approved by the party responsible for compliance could void the user's authority to operate this equipment. This transmitter must not be co-located or operating in conjunction with any other antenna or transmitter.

#### 警語**:**

「取得審驗證明之低功率射頻器材,非經核准,公司、商號或使用者均不得擅自變更<br>-頻率、加大功率或變更原設計之特性及功能。<br>-

低功率射頻器材之使用不得影響飛航安全及干擾合法通信;經發現有干擾現象時,應<br>-立即停用,並改善至無干擾時方得繼續使用。<br>-

前述合法通信,指依電信管理法規定作業之無線電通信。低功率射頻器材須忍受合法<br>-通信或工業、科學及醫療用電波輻射性電機設備之干擾。 」<br>-